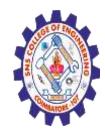

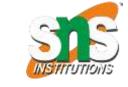

(Autonomous) DEPARTMENT OF CSE -IoT & CYBER SECURITY INCLUDING BCT

HTML Styles

The HTML style attribute is used to add styles to an element, such as color, font, size, and more

<html>

<body>

I am normal

I am red

I am blue

I am big

</body>

</html>

I am normal I am red I am blue

1.02.2023

I am big

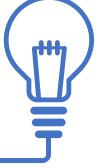

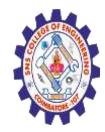

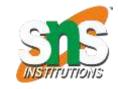

4.05.2020

(Autonomous) DEPARTMENT OF CSE -IoT & CYBER SECURITY INCLUDING BCT

The HTML Style Attribute

Setting the style of an HTML element, can be done with the style attribute

The HTML style attribute has the following syntax:

<tagname style="property:value;">

The *property* is a CSS property. The *value* is a CSS value.

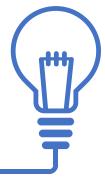

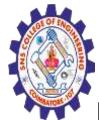

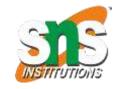

(Autonomous) DEPARTMENT OF CSE -IoT & CYBER SECURITY INCLUDING BCT

# **Background Color**

The CSS background-color property defines the background color for an HTML element.

Set the background color for a page to powderblue:

<html> <body style="background-color:powderblue;"> <h1>This is a heading</h1> This is a paragraph. </body> </html>

## This is a heading

4.05.2020

This is a paragraph.

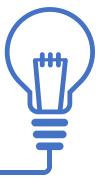

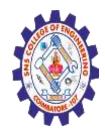

(Autonomous) DEPARTMENT OF CSE -IoT & CYBER SECURITY INCLUDING BCT

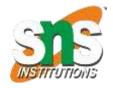

Set background color for two different elements: <a href="https://www.setaction.com">https://www.setaction.com</a>

<body>

<h1 style="background-color:powderblue;">This is a heading</h1> This is a paragraph. </body>

</html>

This is a heading

This is a paragraph

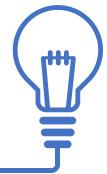

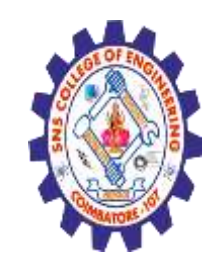

(Autonomous) DEPARTMENT OF CSE -IoT & CYBER SECURITY INCLUDING BCT

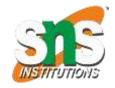

Text Color

The CSS color property defines the text color for an HTML element:

<html>

<body>

<h1 style="color:blue;">This is a heading</h1>

This is a paragraph.

</body>

</html>

This is a heading

This is a paragraph.

4.05.2020

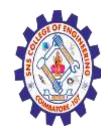

(Autonomous) DEPARTMENT OF CSE -IoT & CYBER SECURITY INCLUDING BCT

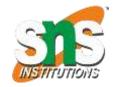

Fonts

The CSS font-family property defines the font to be used for an HTML element:

```
<h1 style="font-family:verdana;">This is a
heading</h1>
This is a
paragraph.
```

## This is a heading

This is a paragraph.

4.05.2020

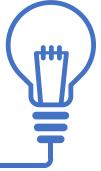

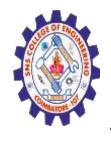

(Autonomous) DEPARTMENT OF CSE -IoT & CYBER SECURITY INCLUDING BCT

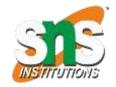

Text Size

The CSS font-size property defines the text size for an HTML element:

<h1 style="font-size:300%;">This is a heading</h1>This is a paragraph.

# This is a heading

This is a paragraph.

Nagendran.R/ Full Stack Development for NG-IOT / 19SB602 /Introduction of HTML

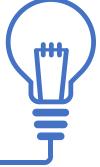

7/10

4.05.2020

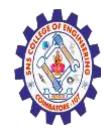

(Autonomous) DEPARTMENT OF CSE -IoT & CYBER SECURITY INCLUDING BCT

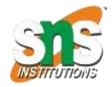

Text Alignment

The CSS text-align property defines the horizontal text alignment for an HTML element:
<h1 style="text-align:center;">Centered Heading</h1>
Right paragraph.
Left paragraph.

### **Centered Heading**

Right paragraph.

4.05.2020

Left paragraph.

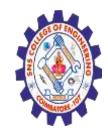

(Autonomous) DEPARTMENT OF CSE -IoT & CYBER SECURITY INCLUDING BCT

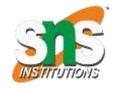

#### Summary

- •Use the **style** attribute for styling HTML elements
- •Use background-color for background color
- •Use color for text colors
- •Use font-family for text fonts
- •Use font-size for text sizes
- •Use text-align for text alignment

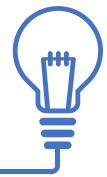

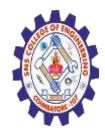

(Autonomous) DEPARTMENT OF CSE -IoT & CYBER SECURITY INCLUDING BCT

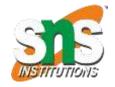

4.05.2020

HTML Text Formatting

HTML contains several elements for defining text with a special meaning.

<b>This text is bold</b>

<i>This text is italic</i>

This is<sub> subscript</sub> and

<sup>superscript</sup>

#### This text is bold

This text is italic

This is subscript and superscript

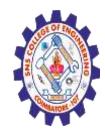

(Autonomous) DEPARTMENT OF CSE -IoT & CYBER SECURITY INCLUDING BCT

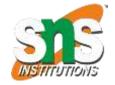

**HTML Formatting Elements** 

Formatting elements were designed to display special types of text:

<b> - Bold text

<strong> - Important text

<i> - Italic text

<small> - Smaller text

<ins> - Inserted text

<sup> - Superscript text

<em> - Emphasized text

<del> - Deleted text

<sub> - Subscript text

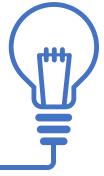

Nagendran.R/ Full Stack Development for NG-IOT / 19SB602 /Introduction of HTML

4.05.2020

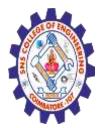

(Autonomous) DEPARTMENT OF CSE -IoT & CYBER SECURITY INCLUDING BCT

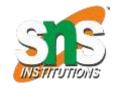

### **HTML Comments**

HTML comments are not displayed in the browser, but they can help document your HTML source code.

HTML Comment Tag

You can add comments to your HTML source by using the following syntax:

<!-- Write your comments here -->

Notice that there is an exclamation point (!) in the start tag, but not in the end tag.

**Note:** Comments are not displayed by the browser, but they can help document your HTML source code.

```
<!-- This is a comment -->
This is a paragraph.
<!-- Remember to add more information here -->
10/10
```

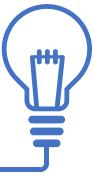